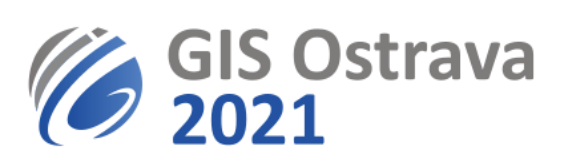

## **Pokyny pro moderátory GIS Ostrava 2021 (verze 16. 3. 2021 8:00)**

Využíváme platformu:<https://myownconference.com/>

## **Umožňuje:**

- Až 2000 účastníků současně.
- Přístup z PC, MAC, iPad, iPhone, Android. Je možné využít různé webové prohlížeče (Google Chrome, Edge, Firefox atd.), doporučujeme například Google Chrome.
- Prezentace z **PDF**, **PPT**, **PPTX**, **PPSX**, **ODP**, **PNG**, **JPG**, z videa (**MP3**, **MP4**, **F4V**), max. velikost 100 MB (300 MB pro video)
- Kreslení na prezentaci
- Psaní a kreslení na bílou tabuli
- Sdílení obrazovky (ale nedoporučujeme během normální přednášky, pouze pro semináře).
- Chat (může být vypnut)
- Záznam vystoupení (jde omezit na záznam pouze videokamery a mikrofonu)
- Průzkumy, testy apod.

## **K moderování potřebujete:**

- Mikrofon, reproduktory (ideálně hlavová souprava, tj. sluchátka). U několika lidí byly zaznamenány problémy s bezdrátovými sadami (např. Jabra), proto je raději nepoužít.
- Kvalitní připojení na internet (min. je 1 Mbps, ale více je rozhodně doporučeno). Test je zde: [MyOwnConference test](https://myownconference.com/tester)
- Doporučena je videokamera (ale není povinná)
- Klidnou místnost (případně ohleduplné spolupracovníky v místnosti)
- Vyzkoušet si předem zařízení s MyOwnConference. Žádná instalace není třeba (jen pokud byste chtěli sdílet obrazovku).
- Ideálně se předem zúčastnit některého z pokusných webinářů před konferencí, k jejichž návštěvě budete pozváni.
- Pokud využijete svou webkameru, pamatujte, že vás všichni sledují a tak zvažte svůj vzhled, vzhled svého prostředí a svoje chování před kamerou. Navíc si posluchači mohou pořídit záznam (to nelze zcela vyloučit).
- Návod k ovládání a další rady např. k poloze kamery, osvětlení, apod. je zde: https://myownconference.com/blog/en/holding a webinar en/

Je potřebné být připraven 15 minut před začátkem vaší sekce (přítomen, vyzkoušené a funkční zařízení).

## **Průběh během vaší sekce (webináře):**

- Před jednáním sekce (15 min před) ověříte přítomnost ostatních prezentujících, že nemají technické potíže a že mají nahrané prezentace. Při větším počtu účastníků (guests) může být potřebné je vyhledat pomocí Search nad jmény.
- Průběh webináře je automaticky nahráván (záznam slouží pro dokumentaci možných technických problémů a pro evidenci účastníků; v případě souhlasu autora také pro účastníky konference).

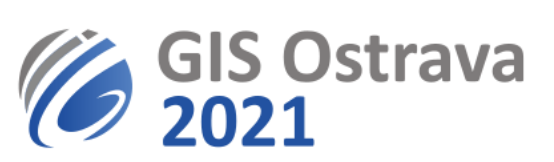

- Při zahájení představíte program sekce, informujete o případných změnách a stručně představíte jednotlivé přednášející. Pak předáte slovo prvnímu vystupujícímu (po kliknutí na jeho jméno z vyvolané nabídky stisknete tlačítko s ikonou korunky a tím mu přidělíte roli prezentujícího).
- Přednášející si spustí svou předem nahranou prezentaci (Documents, pokud není v seznamu, zkuste přepínač "Show files from all webinars" dole v okně, pokud ani tam hledaná prezentace není, pak + a nahrát, to ale trvá např. 2 min), následně ji ovládá přes tlačítka vpravo nahoře.
- V případě problémů s mikrofonem či kamerou je možné vyvolat jejich nastavení kliknutím do okénka vašeho vystoupení (běžně záběr vaší kamery) s vaším jménem a následně výběrem nastavení (ikona ozubeného kola), kde lze měnit nastavení kamery a mikrofonu.
- Sledujete čas na prezentaci. Pokud není domluveno jinak, je to 15 minut. Můžete řečníka vyzvat k ukončení či urychlení prezentace.
- Pokud "zamrzne" prezentace, je nutné udělat refresh webové stránky a pak znovu otevřít prezentaci.
- Po skončení vystoupení si bere slovo hlavní moderátor, který následně řídí diskuzi.
- Pokud je nutné ukončit prezentaci (přednášející skončil vystoupení, ale zůstala zobrazena jeho prezentace, nebo přednášející nereaguje a je potřebné jeho vystoupení ukončit), klikněte na jeho jméno v seznamu a z místní nabídky vyberte Break the presentation.
- Účastníci mohou položit dotaz na chatu, rovněž na ty je vhodné reagovat.
- Po skončení diskuse k příspěvku (běžně do 5 min) následuje další vystoupení.
- Po ukončení diskuse k přednášce odeberte statut přednášejícího (odebrat korunku přes kliknutí u iména).
- Po plánovaném ukončení sekce je webinář aktivní ještě nejméně půl hodiny, kdy je možné ještě diskutovat, reagovat, chatovat. Je vhodné odpovědět na další relevantní dotazy či komentáře.

Případné problémy oznamte na [gisostrava@vsb.cz.](mailto:gisostrava@vsb.cz)

**Tyto pokyny se ještě mohou dále upřesňovat či modifikovat.**